# **Az ILIAS fejlesztési irányai és a magyar nyelvű felület újdonságai**

#### **Szász Antónia**

Dr. Szász Antónia, Magyar ILIAS Közösség Egyesület, Gábor Dénes Főiskola, szasza@gdf.hu

*Absztrakt: Az ILIAS egy ingyenes, nyílt forráskódú e-learning keretrendszer, amely teljes körű megoldást kínál az elektronikus taneszközök online fejlesztésére és használatára az oktatásban, illetve a különféle képzési rendszerekben. Az ILIAS háttérszolgáltatásként támogathatja a hagyományos képzést, a vegyes rendszerű oktatást, de lehetőséget biztosíthat egy virtuális iskola kialakítására is. Funkcionalitása kiterjed az elektronikus tananyagok és oktatási tartalmak fejlesztésére és kezelésére, az oktatás menedzselésére, teszt- és kérdéskatalógusok előállítására és hasznosítására, korszerű kommunikációs eszközök használatára.*

*A rendszer magyar nyelvű felületét a Magyar ILIAS Közösség Egyesület (MIKE) gondozza, és sokoldalúan támogatja az ILIAS felhasználását, a minőségi e-learning elterjesztését.*

*Jelen tanulmány az ILIAS keretrendszer fejlesztési folyamatába, aktuális fejlesztéseibe, hasznos és bővülő szolgáltatásaiba enged bepillantást, kitekintéssel a magyar nyelvű felület újdonságaira és fejlesztési projektjeire.*

*Kulcsszavak: ILIAS; e-learning; LCMS; fejlesztés; magyar nyelvű felület*

## **1 Bevezetés**

 $\overline{a}$ 

Az ILIAS egy nyílt forráskódú, ingyenes, gazdag funkcionalitású, sokrétű szolgáltatást nyújtó, e-learning tananyagfejlesztő és -szolgáltató keretrendszer, amely teljes körű megoldást kínál az elektronikus taneszközök online fejlesztésére és használatára az oktatásban, illetve a különféle képzési rendszerekben. Világszerte alkalmazzák különböző oktatási, állami, magán, önkormányzati intézmények, profitorientált és nonprofit szervezetek.

## **1.1 Az ILIAS-ról röviden**

Az ILIAS egy tanulás- és tartalommenedzsment rendszer, azaz Learning Management System és Learning Content Management System, röviden LCMS. Az ILIAS a német Integriertes Lern-, Informations- und Arbeitskooperations-System (Integrált Tanulási, Információs és Csoportmunka-Rendszer) elnevezés kezdőbetűiből alkotott mozaikszó.

Az ILIAS európai keretrendszer, továbbfejlesztése az Európai Unióban garantált. Az ILIAS keretrendszer első változatát 1997-től kezdték fejleszteni a Kölni Egyetem VIRTUS projektje keretében. Első stabil verzióját 1998. november 2-án tették közzé a Kölni Egyetem honlapján. Az ILIAS 2000 óta nyílt forrású, szabadon használható szoftver. Fejlesztését a Kölni Egyetem végzi és koordinálja, jelentős német állami és EU-s támogatással. Új szolgáltatások és funkcióbővítések fejlesztésére 2014 óta támogatásgyűjtő (crowdfunding) kampányok indulnak: intézmények, magánszemélyek anyagilag vagy adott feladat vállalásával támogatják a rendszer folyamatos fejlesztését. Az ILIAS telepítőcsomagjában jelenleg 28-féle nyelvi fájl érhető el<sup>1</sup>, e nyelveken bárki által használható. Magyar nyelvű felhasználását tapasztalt hazai szakembergárda segíti.

<sup>1</sup> Nyelvek: albán, angol, arab, bolgár, cseh, dán, észt, fárszi, francia, görög, grúz, holland, japán, kínai, lengyel, litván, magyar, német, olasz, orosz, portugál, román, spanyol, szerb, szlovák, török, ukrán, vietnámi.

<sup>\*</sup> Megjelent: *Tanulmánykötet a 7. BBK előadásaiból*, 2. kötet (szerk. Dr. Rajnai Zoltán – Dr. Fregan Beatrix – Marosné Kuna Zsuzsanna), Óbudai Egyetem, Bp., 2016. pp. 306-318. (ISBN : 978-615-5460-97-5) [bbk.alfanet.eu](http://www.bbk.alfanet.eu/index.php?module=staticpage&id=244&lang=1)

## **1.2 Technikai információk**

Az ILIAS egy PHP nyelven írt szoftver, melyet a fejlesztői a GNU General Public License keretein belül terjesztenek. A rendszer internetes alapon PHP futtató környezet és MySQL adatbázis segítségével működik. Megfelel a fontosabb e-learning szabványoknak, tanúsítottan kompatibilis a SCORM 1.2 és 2004, AICC, IMS QTI szabványokkal, metaadat-kezelése a LOM szabvány szerint történik. [1, 11]

A *SCORM* (Sharable Content Object Reference Model) szabvány integrálja a szakterület legfontosabb szabványait (de nem terjed ki az e-learning minden komponensére, például nem szabályozza a felhasználókra vonatkozó információkat, illetve a teszteket sem). Az ILIAS az első olyan nyílt forráskódú rendszer, amely a SCORM 1.2 szabvány birtokosa, és az ADL (www.adlnet.org) által a legmagasabb szinten (LMS-RTE3) hitelesített rendszer. Az *AICC* (Aviation Industry<sup>2</sup> Computer-Based Training Committee) átfogó jellegű szabványsorozat; a számítógép-alapú oktatás hardver- és szoftverkövetelményeire tesz javaslatokat, a teljes oktatási környezet helyes kialakítására tartalmaz ajánlásokat és útmutatásokat. A *LOM* (Learning Object Metadata) szabvány a tananyagelemek leírására szolgál. Az *IMS QTI* (IMS Question & Test Interoperability) szabvány a kérdések és tesztek együttműködési modellje. [3, 7, 8]

Az ILIAS nagy körültekintéssel fejlesztett, magas szintű informatikai biztonsággal rendelkező, a NATO<sup>3</sup> által is akkreditált rendszer. Magának a NATO-nak és az ISO<sup>4</sup>-nak is a keretrendszere.

## **2 Az ILIAS keretrendszer fejlesztési irányai**

Az ILIAS tervezett és megvalósult fejlesztéseivel kapcsolatos, részletesen dokumentált web2-es gyűjtemény az *ILIAS Feature Wiki*, amely a nemzetközi ILIAS közösség oldalán érhető el. [12]

## **2.1 A fejlesztések fő iránya és leágazásai**

A fejlesztések fő irányát, törzsét alkotják az ILIAS (fő) verziók, ezek leágazásait (a javításokat) pedig az alverziók. Minden közzétett ILIAS verzió (ILIAS releases) a fejlesztési útvonaltervben (roadmap) egy hosszú szoftverfejlesztési folyamat pillanatfelvételének tekinthető. Ezek a megjelent verziók úgy vannak előkészítve és becsomagolva, hogy alkalmasan installálhatók legyenek a produktív rendszerekbe.

A szoftverfejlesztési folyamat maga egy fejlesztési rendszerfolyamat törzsét alkotja, míg a javítások az ebből kihajtó ágakon helyezkednek el. Csupán az első két vagy három javított (bug fix) alverzió növekszik a törzsön, a továbbiak már a fő verzió új hajtásai, leágazásai lesznek. Ezt mutatja az 1. ábra.

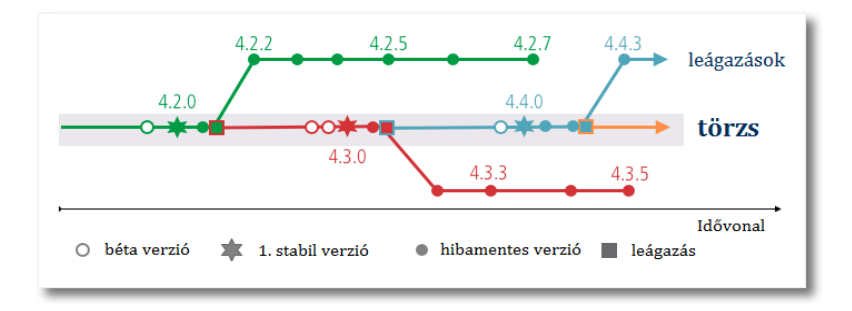

1. ábra: Az ILIAS fejlesztések fő irányai és leágazásai<sup>5</sup>

 $\overline{a}$ <sup>2</sup> Az AICC a légi közlekedési ipar szabványa, amelyet más iparágakra is kiterjesztettek. [7]

<sup>3</sup> NATO: North Atlantic Treaty Organisation – az Észak-Atlanti Szerződés Szervezete

<sup>4</sup> ISO: International Organization for Standardization – Nemzetközi Szabványügyi Szervezet

<sup>5</sup> Forrás és további részletek: ILIAS Software Development » Roadmap and Releases » Roadmap [http://www.ilias.de/docu/goto\\_docu\\_pg\\_42485\\_1719.html](http://www.ilias.de/docu/goto_docu_pg_42485_1719.html)

Az adott verzió béta változatának kibocsátása és leágazása (leágazási csomópontja) között a fejlesztők nem adhatnak hozzá a törzshöz új fejlesztéseket. A törzs itt csak hibajavítás céljából van nyitva. Amint egy leágazás elkészül (és itt a fő verzió alverziói még megjelennek), a törzs ismét nyitva lesz a fejlesztések számára, egészen addig, amíg az új verzió béta kiadása publikálásra nem kerül.

Új ILIAS fő verziók (pl. ILIAS 4, ILIAS 5) több évente jelennek meg, ILIAS verziók (pl. ILIAS 5.0, ILIAS 5.1) évente, az alverziók a hibajavításokkal pedig egy-két havonta (pl. ILIAS 5.1.1, 5.1.2) – köszönhetően a nemzetközi ILIAS közösség aktivitásának, visszajelzéseinek, és a hibajelzések folyamatos és következetes kezelésének.

### **2.2 Fejlesztési folyamat – a javaslattételtől a megvalósításig**

A fejlesztési javaslatoknak külön felülete van az ILIAS Feature Wikiben. [12] A javaslatok megvitatására kéthetente szerveznek találkozókat előre egyeztetett időpontokban (Jour Fixe Agenda<sup>6</sup>), amelyeken személyesen és Skype-on is részt lehet venni. A változatlan vagy módosított formában elfogadott javaslatok fejlesztését megtervezik, és dokumentálják főbb fázisait. Ha szükséges, támogatásgyűjtő kampányt írnak ki a megvalósításra. [11]

A javaslattételhez az ilias.de portálra való belépés után egy wikilapot kell indítani. A javaslatot angol nyelven és minél világosabban kérik megfogalmazni. A wikilapon az *1. Requirements* pontban írja le a javaslatot a javaslattevő. A *2. Additional Information* pontban rögzítik, ki a fejlesztés ötletadója, mely személy vagy szervezet vállalja, illetve támogatja a megvalósítást, ki a fejlesztés felelőse, az implementációt mely személy vagy szervezet végezte el, illetve milyen a fejlesztés státusza (pl. teszteltéke, kötöttek-e szerződést). A *3. Discussion* pontban a javaslat és a megvalósítás megvitatása zajlik. Itt kerülnek konkludálásra a fejlesztés főbb részletei, lényeges pontjai, illetve megtudhatjuk, melyik ILIAS verzióhoz tervezik a fejlesztés hozzárendelését. A *4. Implementation* pontba az implementáció részletei kerülnek, képernyőképekkel, rövid leírással.

A javasolt fejlesztések megvalósítása, tesztelése több lépésben zajlik. A verziók újdonságait bemutató oldalakon különböző listákban csoportosítják, és ezzel egyúttal jelzik, melyik fázisban tart éppen az adott fejlesztési folyamat.

- *A lista*: implementált, a felhasználók által megerősített és egy ILIAS verzióban publikálásra került fejlesztések.
- *B lista*: implementált és a felhasználók által megerősített fejlesztések.
- *C lista*: implementált fejlesztések, amelyek még felhasználói visszajelzésre, megerősítésre várnak.
- *D lista*: fejlesztés alatt álló és hamarosan implementálásra kerülő fejlesztések.
- *E lista*: fejlesztések, amelyek bevezetéséről már megállapodás, illetve szerződés köttetett, de még nem kezdődött meg az implementációjuk.
- *F lista*: támogatott fejlesztések, amelyekről még nem kötöttek szerződést. Az aktuálisan fejlesztett ILIAS verzióba akkor kerülnek be, ha elérhetőek hozzájuk a szükséges fejlesztési erőforrások.
- *G lista*: fejlesztésre elfogadott, támogatásra váró fejlesztések.

 $\overline{a}$ 

- *H lista*: a Jour Fixe találkozón megvitatott és elfogadott, de még támogatásra váró fejlesztések. Anyagi támogatás nélkül nem tudnak bekerülni a következő verzióba.
- Külön listázzák azokat a fejlesztési javaslatokat, amelyek létező objektumok vagy komponensek megváltozásával kapcsolatosak, és még nem készültek el. Továbbá azokat, amelyek fejlesztését elvetik (vagy további megvitatás után későbbre halasztják).
- Egy további felsorolás tartalmazza azokat a javaslatokat, amelyeket még nem vitattak meg.

<sup>6</sup> Jour Fixe Agenda: [http://www.ilias.de/docu/goto\\_docu\\_wiki\\_1357\\_Jour\\_Fixe\\_Agendas.html](http://www.ilias.de/docu/goto_docu_wiki_1357_Jour_Fixe_Agendas.html)

## **2.3 Egy fejlesztési példa**

#### *Tartalom másolása ILIAS-tananyagból az ILIAS SCORM szerkesztőjébe*

A megoldandó *probléma* a következő volt:

- ILIAS-tananyagban a fejezeteknek több szintje van, míg SCORM-tananyagban egy szintje, és a fejezetek alatt vannak a SCO-k (Shareable Content Objects) és Asset-ek (ideiglenes tároló elemek).
- Az ILIAS-tananyagok tartalmaznak külső hivatkozásokat, továbbá belső linkeket is, pl. az ILIAStananyag más oldalaihoz. Ezzel szemben a SCORM-szerkesztőben nincs linkelési lehetőség (a standard szigorú követelményei, így a hozzáférhetőség és újrafelhasználhatóság kívánalmai miatt).

A *megoldási javaslatok* a következők voltak:

- Egyszerre csak egy típusú objektum másolható (fejezet vagy lap).
- A lapok egy-egy SCO-ba vagy Asset-be illeszthetők. A linkek, belső hivatkozások törlődnek.
- A kiválasztott fejezet, alfejezet a SCORM-tananyag egyik fejezetébe vagy felső szintjére kerülhet.
- Az ILIAS ellenőrzi a felhasználó által kezdeményezett lépést, például a másolásra kiválasztott objektum SCORM standardnak való megfelelőségét. Azokat a részeket, amelyek nem felelnek meg a standardnak, kihagyja; a többit beilleszti, ha szükséges, javítja (pl. törli a hivatkozásokat).

*Eredmény (implementáció)*: Az ILIAS 5.1-ben egy legördülő menüből választhatjuk ki, ha ILIAS tananyagból szeretnénk fejezetet vagy lapot importálni SCORM-tananyagba. (2. ábra)

> Lap beszúrása Sablonlap beszúrása Oldalak importálása ILIAS-tananyagból

2. ábra: Tartalom másolása ILIAS tananyagból az ILIAS SCORM szerkesztőjébe

## **2.4 Az ILIAS fejlesztése PhpStorm segítségével**

A PhpStorm integrált fejlesztői környezetet biztosít PHP fejlesztésekhez, ami nagyban megkönnyíti a kódok kezelését. A PhpStorm mögött álló cég, a JetBrains felajánlotta az ILIAS fejlesztői számára, hogy szabadon használhatják a szoftvert; ők pedig átadják a cégnek a használat során szerzett tapasztalataikat.

A PhpStorm erősségei közé tartozik, hogy a legtöbb keretrendszerrel használható (így például a Symfony, Drupal, WordPress, Zend Framework, Laravel, Magento, CakePHP, Yii és más keretrendszerekkel is), minden PHP eszközt tartalmaz, továbbá a felhasználók rendelkezésére áll a legtöbb élvonalbeli front-end technológia (mint pl. a HTML5, CSS, Sass, Less, Stylus, CoffeeScript, TypeScript, Emmet és JavaScript, újraíró, hibakereső és tesztelő eszközökkel); beépített fejlesztőeszközei révén sok rutinfeladatot elvégez, megoldott a verziókövető rendszerek integrálása, támogatja a távoli telepítést, az adatbázis/SQL és parancssori eszközöket, a Vagrant, Composer, REST Client és sok más eszközt. [16] Általa könnyebb a kódok áttekintése, kezelése, a navigációs funkcióknak köszönhetően egyszerű a kódok, kódrészletek közötti navigáció, egyszerű és biztonságos a kódok újraírása (amelyet nyelvspecifikus újraírási funkciók is támogatnak), a vizuális hibakeresővel egyszerűbb és gyorsabb a hibakeresés és a tesztelés. (3. ábra)

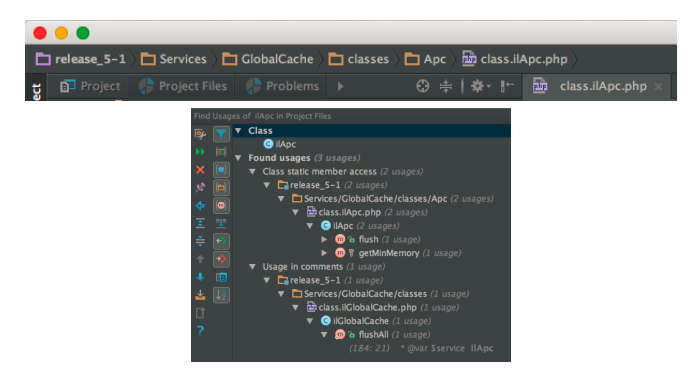

3. ábra: Az ILIAS 5.1 verzió fejlesztése PhpStorm segítségével [11]

#### **2.5 Funkcióbővülés**

Verzióváltásoknál több irányú a funkcióbővülés: egyfelől új szolgáltatások, új objektumfajták jelennek meg, másfelől a korábban már létezők is újabb funkciókkal, beállítási lehetőségekkel egészülnek ki.

Az ILIAS adminisztrációs felületén beállíthatók az általános rendszerjellemzők, a stílus és elrendezés, testreszabhatók a szolgáltatások, valamint az ILIAS-ban felvehető objektumok általános jellemzői, engedélyezett funkciói. A könnyebb áttekinthetőség kedvéért a nagyobb verzióváltásoknál, illetve a nemzetközi ILIAS közösség javaslatai alapján a funkciók újracsoportosítása is megtörténik. (4. ábra)

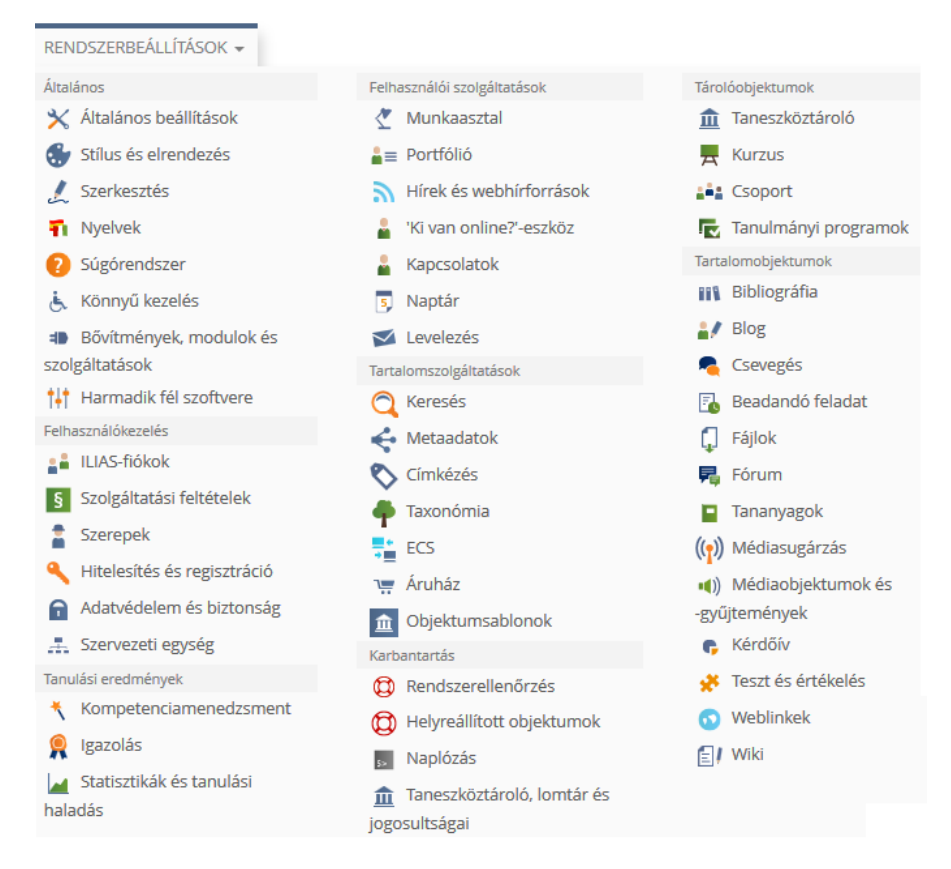

4. ábra: Az ILIAS 5.1 rendszeradminisztrációs panelje

Az ILIAS 5.1 verzióban a Karbantartás csoporton belül megjelent például a Rendszerellenőrzés, a Helyreállított objektumok, a Naplózás, a Taneszköztároló, lomtár és jogosultságai külön menüpontként. A korábbi egységes Objektumok kategóriából két külön kategória jött létre: a más objektumokat magukban foglaló, ún. tároló-, illetve az ún. tartalomobjektumok kategória. A Tárolóobjektumokhoz tartozik a Taneszköztároló, Kurzus, Csoport, valamint új elemként a Tanulmányi program (ehhez fel lehet venni adott képzési programhoz tartozó kurzusokat a tanulók számára). A Tartalomobjektumoknál új elem a Bibliográfia. A Szolgáltatások is differenciálódtak: a Tartalomszolgáltatásoknál feltűnt az Objektumsablonok elem, a Felhasználói szolgáltatások között pedig a "Ki van online?" eszköz (amellyel ki- és bekapcsolható az online felhasználók megjelenítése), illetve a Kapcsolatok funkció (amellyel kapcsolathálót lehet építeni csoport- és kurzustagokból a Munkaasztal/Címtár menüpontban). A Kompetenciamenedzsment, Igazolás, valamint a Statisztikák és tanulási haladás szolgáltatásokat a Tanulási eredmények csoportba sorolták be.

Az ILIAS-ban könnyű új objektumokat felvenni: az "Új objektum létrehozása" gombra kattintva egy legördülő menüből válaszható ki a megfelelő (rendezést, tárolást, kapcsolattartást, feltöltést, tananyagfejlesztést, értékelést, visszajelzést és felmérést vagy sablont kínáló) objektum.

Az ILIAS 5.1 verzióban a következő objektumok létrehozására van lehetőség: (5. ábra)

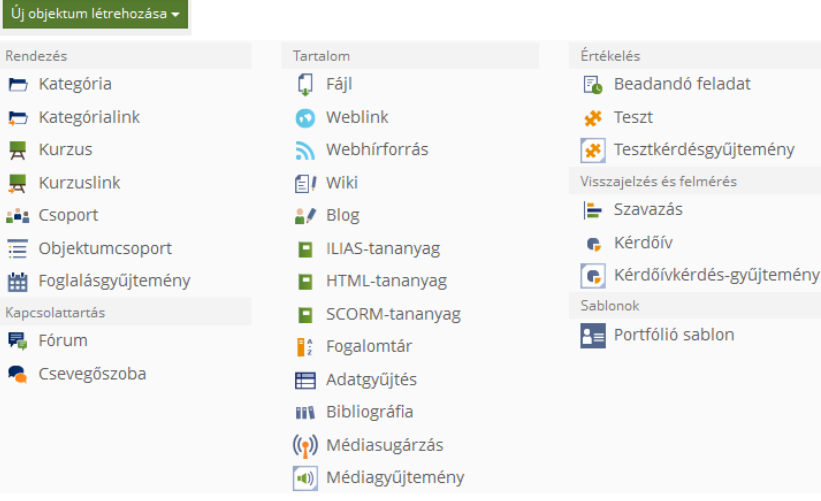

5. ábra: Objektumok felvétele az ILIAS 5.1-ben

## **3 Ízelítő az ILIAS 5 fejlesztéseiből**

#### **3.1 Tananyagkészítés és -menedzselés**

*Tananyagok készítése egyetlen kattintással eLAIX segítségével*: A LibreOffice eLAIX elnevezésű bővítményének alkalmazásával Office dokumentumokból, írásos és médiaanyagokat ILIAStananyagmodulokká és e-könyv-olvasók számára alkalmas ePUB formátumba lehet átalakítani Az eLAIX fejlesztőeszközbe beépítették az ILIAS tartalomstílusokat, így a létrehozott anyagok az ILIAS-ba való importálás után úgy néznek ki, mintha ott készültek volna. (6. ábra)

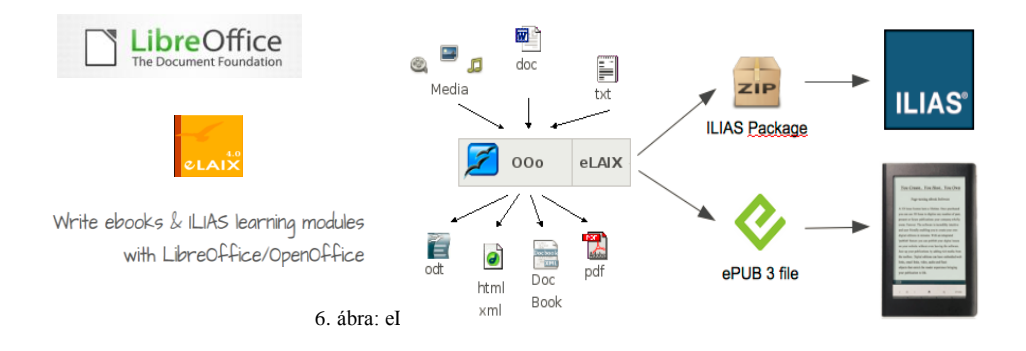

A LibreOffice Writer-ben az eLAIX bővítmény menüsora a 3. sorban található: balról a harmadik az ILIAS ikon; erre kattintva dokumentumainkból ILIAS tananyagmodulokat készíthetünk. (7. ábra)

| Ð.                                                                                                    | Névtelen 1 - LibreOffice Writer |
|----------------------------------------------------------------------------------------------------|---------------------------------|
| Fájl Szerkesztés Nézet Beszúrás Formátum Táblázat Eszközök eLAIX Ablak Súgó                                                                                                    |                                 |
| $\textcolor{red}{\textbf{[a]}\bullet\textbf{B}\cdot\textbf{[a]}\bullet\textbf{[b]}\bullet\textbf{[c]}\bullet\textbf{[d]}\bullet\textbf{[e]}\bullet\textbf{[f]}\bullet\textbf{[g]}\bullet\textbf{[g]}\bullet$ |                                 |
| Abpéndimezett stil v   Liberation Serif   v   12   v   蟲 α 直 균 面 面 面 晶 a 乙 直 • ダ •   空 •   空 •   雪 豊 三 三 三 三   空 三   空 雪   ダ                                                                                                    |                                 |
|                                                                                                    |                                 |

7. ábra: eLAIX bővítmény menüsora a LibreOffice Writer programban

*Exportálási lehetőségek:* Az ILIAS tananyagokból XML, HTML, SCORM és ePUB formátumban is exportálhatjuk az anyagokat. A megfelelő formátumot egy legördülő menüből választhatjuk ki. (8. ábra)

| <b>SCORM</b> |  |
|--------------|--|
|              |  |
| п.           |  |
| COF<br>л     |  |
|              |  |

8. ábra: Formátumválasztás tananyagexporthoz

*Harmonikaelrendezés*: Az ILIAS oldalszerkesztő továbbfejlesztett változatában egyszerűen beállíthatunk harmonikaelrendezést az ILIAS tananyagok, wikik, blogok stb. lapjaihoz. (9. és 10. ábra)

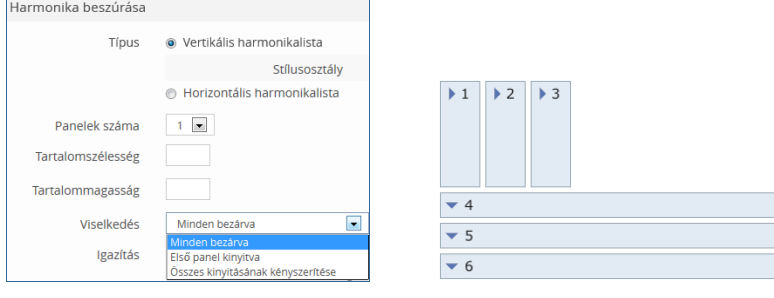

9. ábra: Harmonika beszúrása

 $\overline{7}$ <sup>7</sup> A felhasznált logók és ábrák forrása[: http://www.libreoffice.org;](http://www.libreoffice.org/) [http://elaix.org;](http://elaix.org/) [http://www.ilias.de/docu/goto\\_docu\\_blog\\_3439\\_365.html](http://www.ilias.de/docu/goto_docu_blog_3439_365.html)

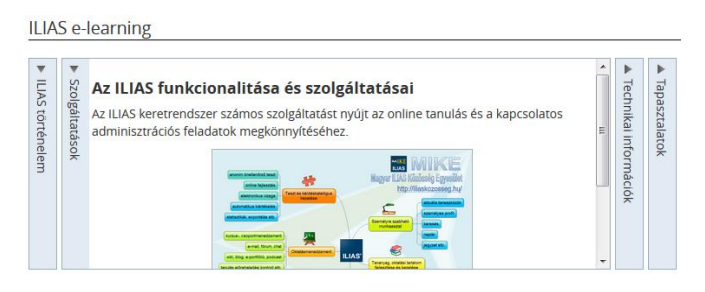

10. ábra: Példa harmonikaelrendezésre

### **3.2 A kollaboratív tevékenységek támogatása – csoportmunka és visszacsatolás**

Az ILIAS szolgáltatásaival komplex módon támogatja mind az egyéni, mind a kooperatív, kollaboratív tanulást, a csoport- és projektmunkát. Az ILIAS csoporttokban és kurzusokban (csoport- és kurzusobjektumokban) könnyen kialakítható és testreszabható kollaborációs tér, felvehetők a kommunikációt, tartalommegosztást, véleményezést és értékelést támogató objektumok. ILIAS wiki létrehozásával interaktív felületet biztosíthatunk a tapasztalatok megosztásához és a közös munkához. Az ILIAS wikinek pedagógiai-módszertani többlete is van: hasznos funkciók segítik a tanulói tevékenység követését és értékelését. Egyre több lehetőség van a tanulói visszajelzések bekapcsolására, a feladatok, a létrehozott wikioldalak sokrétű értékelésének előmozdítására. A rendszer által kínált változatos lehetőségek felhasználhatók az egyéni és a csoportos munka értékelésére is. [9]

*Tartalommegosztás*: A felhasználók Magánterületükön saját objektumaikat (pl. fájlt, mappát, weblinket, blogot, wikit, bibliográfiát vagy több objektumból álló objektumcsoportot) egyszerűen megoszthatják akár egyedi felhasználókkal, akár csoport- vagy kurzustagokkal, illetve az összes felhasználóval – és könnyen tudnak keresni a velük megosztott források között (cím, típus, megosztás ideje, illetve kurzus/csoport alapján). A tartalommegosztás támogatja a tudásmegosztást, a közös tanulást és kooperatív munkát.

*Szerkesztés lezárása funkció az ILIAS wikiben*: A wikioldalakhoz fejlesztett szerkesztési lezárás (editlock) funkció igen hasznos a közös munkavégzés során. Beállítható, hogy egy wikioldal hány percig legyen lezárva onnantól kezdve, hogy az utolsó felhasználó az oldal szerkesztői felületére lépett. Amint egy felhasználó rákattint egy wikioldal "Szerkesztés" fülére, az ILIAS ellenőrzi, le van-e zárva. Ha még nincs, akkor a felhasználó számára lesz lezárva az oldal. Ha lezárt, akkor képernyőüzenet jelenik meg erről. Két perccel azelőtt, hogy a lezárásnak vége lenne, a felhasználó felugró üzenet kap arról, hogy két perc múlva felold a zár, nyomja meg a mentés gombot vagy végezzen egy másik műveletet, hogy megújítsa a lezárást. Ha a felhasználó a lezárás feloldása után próbál menteni, hibaüzenetet kap arról, hogy a változtatásai elvesztek. A wiki tulajdonosa vagy egy kurzus-, illetve csoportadminisztrátor is dönthet úgy, hogy lezárja a wikioldalakat vagy azok bizonyos részeit. Ezt a lezárást csak ő tudja feloldani, a normál felhasználók nem tudnak további változtatásokat eszközölni a lezárt részeken. (Ezáltal véglegesíthető a tartalom, vagy értékelhető a tanulói tevékenység adott fázisa.)

*Fórumtémák értékelése, előre/hátra sorolása*: Ha a fórumbeállításoknál aktiváljuk az értékelési opciót, a fórum olvasói ötös skálán (csillagokkal) értékelhetik az egyes fórumtémákat. Így azok fontosságuk, relevanciájuk alapján előrébb, illetve hátrébb sorolhatók. Az ILIAS 5.2 verzióban lehetővé válik a fórumhozzászólások alfabetikus és dátum szerinti rendezése további szempontok (pl. téma, létrehozó, hozzászólások száma, látogatások, utolsó hozzászólás dátuma) alapján is, ami segíti a fórumban zajló hírek, diskurzusok áttekintését, a közös munka összehangolását.

*Tartalom örökítése*: Az ILIAS-ban eddig is megoldott volt a meglévő tartalmak másolása, áthelyezése, linkelése. A csoport- és kurzusobjektumokban megjelent egy új szolgáltatás, amely megkönnyíti a tartalmak átemelését. A Kezelés fül alatt a "Tartalom örökítése" gombra kattintva megnyílik egy faszerkezet, ahonnan kikereshetjük azt az objektumot, ahonnan szeretnénk egy vagy több tartalmat átvenni, és azokat előzetesen áttekinteni. (11. ábra) A fastruktúrában azok a csoportok, kurzusok jelennek meg, amelyekben tagok, tutorok vagy adminisztrátorok vagyunk; ezekből választhatunk ki tartalmakat.

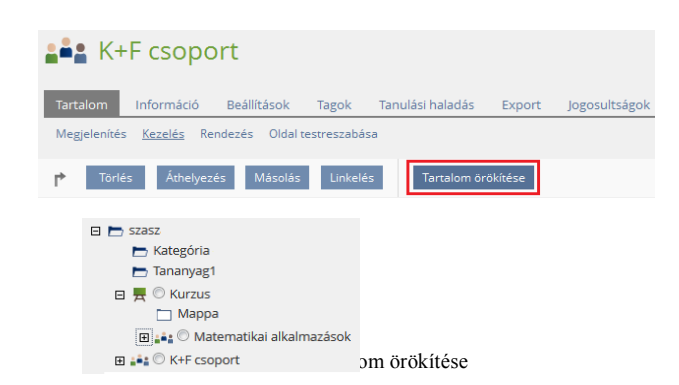

*A csoport- és kurzusmenedzsment néhány további újdonsága:* Az új fejlesztések jobban támogatják a nagyszámú regisztráció és az új jelentkezések kezelését. A tagok olykor hiányosan vagy nem megfelelően töltik ki a csoport vagy kurzus szempontjából releváns adatmezőket – ezeket az ILIAS 5.0 verziótól az adminisztrátoroknak lehetőségük van szerkeszteni, manuálisan módosítani. A csoport- és kurzustagok is szerkeszthetik az adataikat, illetve tilthatják, jóváhagyhatják megjelenésüket. Nagy létszámú csoportokban és kurzusokban is biztosítható a differenciált tanulás lehetősége: a kitűzött tanulási céloknak és követelményeknek megfelelő, illetve a tanuló elért eredményeihez igazodó haladási utak alakíthatók ki, és alkalmasan összehangolhatók ezekkel a tesztek tartalmai is (pl. adott modulok elvégzése, adott szintű teljesítése függvényében jelennek meg bizonyos kérdések). A csoport- és kurzus híreiről a felhasználók összefoglaló leveleket kaphatnak. A tagokból könnyen hozhatók létre adott feladaton dolgozó csapatok.

*Csoportos feladatmegoldás*: Az ILIAS egyik legnépszerűbb objektuma a Feladat objektum. Ebben egy jó ideje már csoportos feladatfeltöltésre is van lehetőség. (12. ábra)

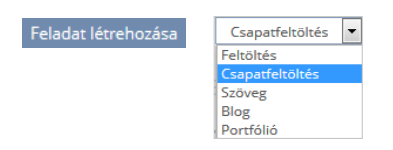

12. ábra: Feladat létrehozása és a beadás módjának kiválasztása legördülő menüből

Az ILIAS 5.1-ben még gyorsabb a felhasználók kiválasztása (a már létező csoportokból) és feladatmegoldó csapathoz rendelése. Számos apróbb fejlesztés a másokkal való együttműködést még egyszerűbbé és hatékonyabbá teszi.

*Visszajelzés a feladatmegoldásról:* A feladatok megoldásáról az oktató/tutor és a csapattagok is adhatnak visszajelzéseket. A konstruktív visszajelzések nagyban támogatják a tanulást. A tanulók számára is hasznos és tanulságos, ha időről időre értékelik, segítik egymás munkáját. (Miközben a tanár számára is időmegtakarítást jelenthetnek a csoporttagok közötti visszajelzések, korrekciók.) A tanulói visszajelzés (peer feedback) mód bekapcsolásával a tanulók értékelhetik egymás megoldását a beállított időintervallumon belül. A Szempontgyűjteményben visszajelzési kritériumok adhatók meg, amelyekkel biztosítható, hogy a tanulók kellően részletes, a fontos szempontokra kiterjedő visszajelzést adjanak egymásnak. Sokféle formátum beállítható: igen/nem válasz, adott elvárásoknak való megfelelőség pontozása, szabad szöveg (amelyhez minimális karakterszám is beállítható), fájlfeltöltés. (13. ábra)

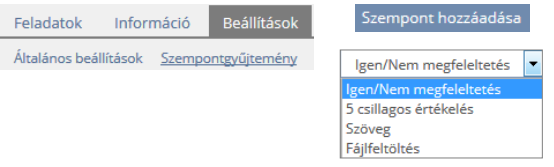

13. ábra: Szempont hozzáadása és értékelési kritérium felvétele

Előírható, hogy a tanulóknak minimálisan hány értékelést kell adniuk ahhoz, hogy hozzáférjenek saját értékelésükhöz vagy munkájuk státusza "teljesített" legyen. Arra az esetre, ha néhány tanuló nem készül el minden teendőjével a megadott határidőig, kijelölhető türelmi időszak egy második határidő megadásával.

360<sup>°</sup>-os visszacsatolás: Előző cikkünkben [9] írtunk az ILIAS egyik igen kedvelt funkciójáról, a 360<sup>°</sup>-os felmérésről, amelynek visszajelzései hatékonyan támogatják a személyes és csoportos fejlődést, illetve fejlesztést, és a kompetenciamenedzsment funkcióval együtt segítik a kompetenciaprofilozást, a tanulóknak képet adnak (vizuális formában is) a meglévő és az elvárt kompetenciaszintek közötti eltérésről, az erősségekről, hiányosságokról, s ezáltal kijelölik a további szakmai fejlődés szükséges irányait, amelynek elérését szöveges útmutatóval, ajánlott ILIAS tartalmak, az adott kompetenciákhoz és szintekhez rendelt tananyagrészek linkelésével is lehet támogatni.. A 360°-os felmérés lehetőséget ad arra is, hogy a tanulók visszajelzést kérjenek egymástól is (akár a rendszerben nem regisztrált személyektől is). Az ILIAS 5.1 verzióban a tanulók önértékelése dátum szerint, tételesen is kiemelhető az értékelésben. A tanulási folyamat így egy jól dokumentált fejlődési folyamattá válik, amelyről a rendszer több lépcsőben is visszacsatolást tud adni a tanulóknak.

*Klikkerhasználat* a *LiveVoting plug-in* új verziójával: A felsőoktatásban egyre népszerűbbek az ún. Classroom Response Systems (CRS), azaz osztálytermi válaszadást segítő rendszerek. Ezek a "klikker" (kattintó) néven is ismert rendszerek lehetővé teszik, hogy a tanulók anonim módon szavazzanak mobileszközeikkel. Felhasználhatók például vélemények felméréséhez vagy a tanulási előrehaladás tesztelésére. A válaszokat a szoftver összegyűjti és kiértékeli, az eredmények pillanatok alatt vizuális formában is megjeleníthetők. Így könnyen beépíthetők az előadásba, és reflektálni is lehet rájuk. Korábban speciális kiegészítő eszközökre volt szükség a CRS használathoz (amilyeneket pl. a televíziós kvízműsorokban használnak). A mobileszközök elterjedésének köszönhetően ma könnyebb dolgunk van, például ILIAS bővítmény használatával. A 'studer + raimann ag' cég közzétette a LiveVoting (élő szavazás) plug-in 3. verzióját, amely szabadon hozzáférhető az ILIAS közösség számára. Segítségével többszörös választásos kérdéseket egyetlen ILIAS objektumban tudunk elhelyezni. Az egyszeres/többszörös választásos és nyílt végű kérdéstípusok mellett a "helyes sorrendbe rendezés" és véleményeket kifejező "prioritások" típusok is elérhetők benne. A bővítmény jól átgondolt és implementált. Nagyon könnyen és gyorsan készíthetünk vele új kérdéseket, a szavazás egyetlen kattintással aktiválható és lezárható. A résztvevők okostelefon, QR kód vagy rövid link segítségével azonnal be tudnak lépni a rendszerbe, és kezdődhet a szavazás.

## **3.3 Új funkció a rendszeradminisztráció támogatására**

*Rendszerellenőrzés*: A rendszer karbantartását segítő funkció, amelynek segítségével elvégezhető a lomtárban lévő törölt objektumok helyreállítása; illetve a törölt objektumok végleges eltávolítása a rendszerből. Javítani lehet a hibás importálás vagy másolás során létrejött hibákat. Kereshetők a törölt felhasználók állományai, listázhatók a tulajdonos nélküli objektumok. Elvégezhető a Taneszköztároló faszerkezetének elemzése, javítása, az összes facsomópont megjelenítése, a duplikált, illetve hiányzó bejegyzések, valamint hiányzó objektumhivatkozások keresése és javítása.

## **3.4 ILIAS bővítmények**

A bővítmények a rendszer funkcióinak kiegészítésére, bővítésére adnak lehetőséget. Az ILIAS-hoz számos bővítmény érhető el.<sup>8</sup> A magyar nyelvű bővítmények közül igen hasznos például a *CtrlMain Menu*, amellyel az ILIAS főmenüjét lehet testre szabni. *A Google Analytics* bővítmény alkalmazásával Google Analytics követőkód helyezhető el az ILIAS-ban. A *Reporting* bővítmény segítségével a felhasználók tanulási haladásáról lehet riportokat készíteni egyéni mezők hozzáadásával. [4] A *BigBlueButto*n bővítmény beépítésével webkamerával is tartható kurzus. Hazai jó példa az alkalmazására a Zsigmond Király Főiskola BigBlueButton webhelye [\(https://bbb.zskf.hu\)](https://bbb.zskf.hu/).

 $\overline{a}$ <sup>8</sup> Az ellenőrzött és elfogadott bővítmények listája: [http://www.ilias.de/docu/goto\\_docu\\_dcl\\_3342.html](http://www.ilias.de/docu/goto_docu_dcl_3342.html)

#### **3.5 Fejlesztési példa a reszponzív webdizájn területéről**

Az ILIAS-ban 2012 óta, az ILIAS 4.3 verziótól támogatott a reszponzív webdizájn.

A reszponzív dizájnnal rendelkező oldalak alkalmazkodnak a képernyő méretéhez, és újraszervezik a weboldalak elemeit. (Például egy háromoszlopos hasáb tartalmát egymás alá rendezik el, így a mobiltelefon képernyőjén jól látható és áttekinthető a hasábokban álló szöveges vagy képi anyag.) Így akár mobileszközön, akár számítógépen vagy laptopon nézzük az ILIAS-tartalmakat, azonnal az optimalizált elrendezés jelenik meg, megfelelő minőségben és méretben.

Az ILIAS 4 általános CSS<sup>9</sup> revíziójának részként a sablonokat és az alapértelmezett stíluslapokat módosították. Az elrendezés táblázatokat (layout tables) div-alapú (vizuálisan szeparált blokkokból álló) dizájnnal helyettesítették. Az in-style definíciókat valódi stílusosztályokká és definíciókká alakították át.

A CSS-szerkesztőhöz egy új fül került hozzáadásra: a Médialekérdezések (Media Queries), amely az oldal látogatója által használt képernyő paramétereit kérdezi le. Az új funkció támogatja a reszponzív dizájnt, nyomtatást, illetve további (pl. CSS3) szolgáltatások használatát.

Az ILIAS 5-ben sokkal egyszerűbbé vált a reszponzív dizájn kialakítása. Példának okáért az oszlopok (pl. mappák) reszponzív, egymás alá vagy egymás mellé rendezése egyszerű ILIAS oldalszerkesztővel is megoldható, táblázatelrendezés-stíluslap (layout tables) használata nélkül. (14. ábra)

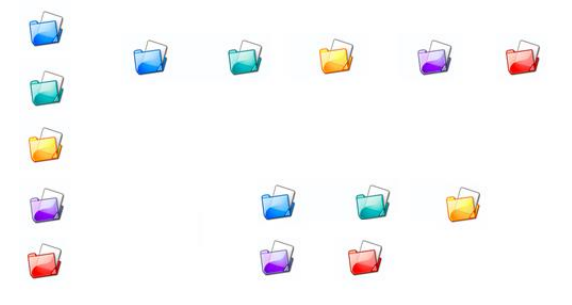

14. ábra: Oszlopok reszponzív elrendezése a weboldalon

További kedvelt fejlesztésekről és alkalmazásokról lásd: [9, 10, 11, 13]

## **4 A magyar nyelvű felhasználás támogatása**

 $\overline{a}$ 

A Magyar ILIAS Közösség Egyesület (MIKE) közhasznú nonprofit szakmai szervezet. Alapcélkitűzése elősegíteni az elektronikus tanítás-tanulás (e-learning) és a kapcsolódó módszertan fejlesztését, a minőségi e-learninghez szükséges újfajta szemléletmód minél szélesebb körű érvényesítését az oktatásban, képzésben, a kutatásban és a tudományos közéletben. Az ILIAS ingyenes e-learning keretrendszer magyar nyelvű verziójának széles körű elterjesztésével segíteni az e-learning szolgáltatások és módszertan alkalmazásának általánossá tételét és minimális költséggel történő bevezetését a hazai és a környező országok magyar nyelvű felsőoktatási, közoktatási, valamint profitorientált és nonprofit képzéseiben, továbbképzéseiben, tanfolyamaiban. [9]

A MIKE tevékenységével komplex módon támogatja az ILIAS rendszert használó, illetve bevezetni kívánó szervezeteket és személyeket. A magyar nyelvű felületen való munkához szükséges magyar nyelvi fájl közreadásával, információs anyagokkal, tudástárral, rendezvényekkel, képzésekkel, workshopokkal, szakmai tanácsadással segíti munkájukat.

<sup>9</sup> A CSS egy olyan leírónyelv, amelynek segítségével különböző stíluslapok hozhatók létre és ágyazhatók be HTML-alapú honlapokba. A CSS az angol Cascading Style Sheets kifejezés rövidítése, amelynek jelentése: rangsorolt stíluslapok.

Működtet egy folyamatosan aktualizált verziójú ILIAS tesztrendszert, amelyhez az interneten hozzáférést és kipróbálási lehetőséget biztosít. Folyamatosan telepíti és teszteli a megjelenő új ILIAS verziókat, ennek eredményeit szakmai fórumokon ismerteti és közzéteszi a honlapján [\(www.iliaskozosseg.hu\)](http://www.iliaskozosseg.hu/). A magyar nyelvű tesztrendszer a [http://teszt.ilias.hu](http://teszt.ilias.hu/) webhelyen fut.

Az ILIAS-szal kapcsolatos magyar nyelvű információs anyagok aktualizálása és publikálása alapvetően a MIKE honlapján történik. [10] Az Egyesület havonta kiadja a MIKE Hírlevelet is az ILIAS és az elearning nemzetközi és hazai történései, a többeket érintő hasznos információk (események, hírek, ajánlók, felhívások, fejlesztési irányok, hasznos újdonságok) rendszeres és gyűjteményes áramoltatása céljából.

## **4.1 A magyar nyelvű felület és újdonságai**

A MIKE folyamatosan végzi az ILIAS magyar nyelvi verziójának gondozását, és ennek részeként évente több ezer fogalom szakfordítását, majd tesztelését a felhasználói felületen. A magyar nyelvi fájlokat közzéteszi a hazai és a nemzetközi ILIAS közösség honlapján, valamint e-mailben megküldi az ILIAS magyar felhasználó szervezeteinek, illetve az Egyesület tagjainak.

A legfrissebb stabil ILIAS 5.1 verzióhoz naprakész nyelvi fájlt biztosít.

Az ILIAS 5.2 stabil verziója 2016 végén jelenik meg. A fejlesztői változat nyelvi fordítása, hazai és nemzetközi funkcionális tesztelése párhuzamosan halad, így a hivatalos felhasználói verzióhoz magyar nyelvi fájl is publikálásra kerül.

*Új webfontok*: A MIKE kezdeményezése nyomán az ILIAS 5.1-be új webfontok kerültek, amelyekkel a magyar szövegben a hosszú ékezetek is szépen jelennek meg. [11]

*TinyMCE magyarul*: A magyar nyelvű felület fejlesztését célzó MIKE projekt egyik eredményeként a TinyMCE hamarosan magyarul is megjelenik a hivatalos ILIAS változatban. A TinyMCE hivatalos és ILIAS-specifikus magyar nyelvű fájljai beépültek az ILIAS 5.2 fejlesztői változatába, már kipróbálhatók, tesztelhetők a magyar nyelvű tesztrendszerben is. [14, 15] A TinyMCE egy platformfüggetlen, webalapú, nyílt forráskódú, szabadon hozzáférhető, felhasználóbarát JavaScript/HTML szerkesztőrendszer. [17] Segítségével WYSIWYG<sup>10</sup> (alakhű) módon lehet szerkeszteni többek között a tesztek, kiértékelések, kérdőívek, fórumhozzászólások, beküldendő feladatok stb. bejegyzéseit. (15. és 16. ábra)

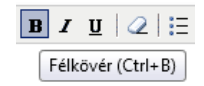

15. ábra: Szerkesztőléc részlete magyar nyelvű feliratozással

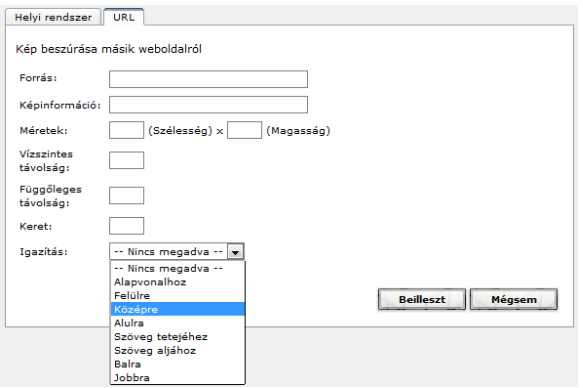

16. ábra: Kép beszúrása fórumhozzászóláshoz magyar nyelvű beállítási panel segítségével

 $10$ A WYSIWYG a "What You See Is What You Get" szöveg szókezdő betűiből képzett betűszó.

*Magyar nyelvű súgórendszer fejlesztése*: A MIKE 2015-ben kezdett hozzá egy magyar nyelvű ILIAS súgórendszer fejlesztéséhez. Az ILIAS-ban aktiválható online súgó és buboréksúgó szolgáltatásokat szeretné magyar nyelven is kialakítani, hogy mielőbb, minél jobb tartalommal és minél többen használhassák. A buboréksúgók (tooltipek) rövid útmutatással szolgálnak adott funkcióról, menüpontról. A tematikus online súgóban, az ún. témasúgóban munkát segítő, illetve módszertani leírások, útmutatók, hasznos tanácsok és jó gyakorlatok is közzétehetők adott szolgáltatásról, objektumról. A fejlesztés magában foglalja a súgószövegek írását, fordítását, véleményezését. Jelenleg több buboréksúgó érhető el magyar nyelven, mint német (vagy angol) nyelven. (17. ábra)

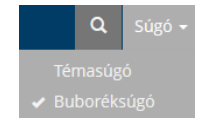

17. ábra: Téma- és buboréksúgó aktiválása az ILIAS-ban

#### **4.2 Felhasználási útmutatók**

*MIKE ILIAS Tudástár*: A MIKE honlapján található Tudástárban számos hasznos információ és felhasználói segédlet érhető el. Magyar nyelvű ILIAS dokumentációk, telepítési segítség, bemutatók, mintatananyagok, online demo, video tutoriálok, ILIAS fogalomtár, felhasználói kézikönyvek, útmutatók, wikik, e-learning módszertani anyagok, módszertani fórum, összefoglalók a verzióváltások újdonságairól, és további hasznos ILIAS-linkek: angol és német nyelvű kézikönyvek, információk, eszközök stb. Itt található az ILIAS használatával kapcsolatos, illetve az e-learning, blended learning témában közzétett kutatási eredmények, publikációk, szakdolgozatok, disszertációk archívuma is. [13]

*ILIAS.HU*: Kiss-Kálmán Dániel (a Zsigmond Király Főiskola informatikai igazgatója, a MIKE elnökségi tagja) munkáját dicséri az *ILIAS.HU – magyarul az ILIAS-ról* portál [14], ahol régi és új felhasználók egyaránt sok hasznos információt találhatnak az ILIAS használatáról. Online segédanyag érhető el az ILIAS telepítéséről, beállításairól és a rendszer adminisztrációjáról. Az ILIAS.HU Blog az ILIAS újdonságairól ad hírt. A blogbejegyzésekről külső e-mail címre is lehet kérni értesítést. Itt fut a magyar nyelvű ILIAS tesztrendszer is. (18. ábra)

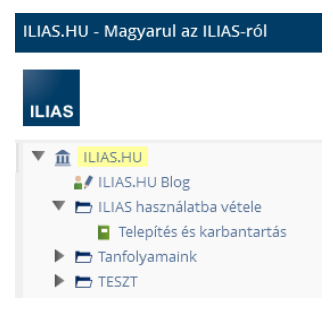

18. ábra: Az ILIAS.HU portál tartalma

Az "ILIAS használatba vétele" menüpont alatt az ILIAS telepítésével és karbantartásával kapcsolatos alapvető információk, útmutatók, jó tanácsok érhetők el. (19. ábra)

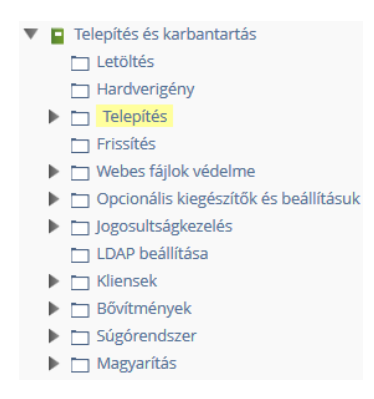

19. ábra: A "Telepítés és karbantartás" online felhasználói segédlet tartalomjegyzéke [4]

## **4.3 Rendezvények, képzések**

A MIKE évente több alkalommal szervez tájékoztatókat, térítésmentes tanfolyamokat, workshopokat, és vállal részt tudományos műhelymunkában vagy konferencián.

A MIKE szezonális szakmai rendezvényei:

- tavaszi E-learning Műhely (április-május)
- nyári ILIAS tanfolyam (június)
- őszi ILIAS workshop (a novemberi eLearning Fórumhoz kapcsolódva)
- téli ILIAS tanfolyam (január vége)

Az *E-learning Műhelysorozat*ot a MIKE a Gábor Dénes Főiskola Alap- és Műszaki Tudományi Intézet Budai Attila E-learning Tudományos Műhelyével partnerségben szervezi. Itt tudományos kutatási eredmények, az e-learning elméleti, módszertani, technológiai és gyakorlati vonatkozásai, az intézményi alkalmazás, a hazai és nemzetközi projektek tapasztalatai, az e-learning és a keretrendszerek aktuális kérdéseiről, új irányairól szóló előadások, szakmai beszélgetések kapnak helyet.

Az *ILIAS workshopok*on az ILIAS felhasználás jó gyakorlatai kerülnek bemutatásra (régi és új felhasználók tapasztalatai alapján, így például a felső- és közoktatásban, különböző képzésekben, a közigazgatásban, a kormányhivatalokban és a vállalati szférában való alkalmazás tapasztalatai); továbbá ízelítő az ILIAS újdonságaiból, új funkciókról, szolgáltatásokról. Az érdeklődők tutoriálokon is részt vehetnek: egy-egy ILIAS szolgáltatás, funkció használatát vagy újdonságait ismerhetik meg, illetve gyakorlatban kipróbálhatják például különféle objektumtípusok felvételét, beállításait, vagy egy kurzus felépítését, illetve kollaborációs tér kialakítását. Időről időre a tananyagkészítést támogató praktikumok is a programba kerülnek (így például tutoriál a többnyelvű, zárt és nyílt videofeliratok készítéséről).

Az *ILIAS tanfolyamok* egy-egy tématerület köré szerveződnek. A MIKE az elmúlt egy évben az alábbi tanfolyamokat szervezte:

- ILIAS telepítő tanfolyam (2015. június) téma: az ILIAS telepítése és rendszerbeállításai
- ILIAS tananyagfejlesztő tanfolyam (2016. január) téma: ILIAS-, SCORM- és HTMLtananyagok készítése
- ILIAS teszt- és kérdőívkészítés (2016. június) téma: alapok, jó fogások, újdonságok

#### **További rendezvények:**

A MIKE elkötelezett az ILIAS magyar nyelvű felhasználásának széles körű segítése, módszertani támogatása mellett. Bemutatókat, módszertani képzéseket, műhelyfoglalkozásokat szervez.

2015. szeptemberben *E-learning módszertani képzés*t – tanár-, tutor- és mentorképzést – szervezett a Gábor Dénes Főiskolán, a GDF Budai Attila E-learning Tudományos Műhellyel partnerségben.<sup>11</sup>

2012-ben *"ILIAS keretrendszer a tehetséggondozás és az e-learning szolgálatában"* címmel egynapos, térítésmentes ILIAS workshopot szervezett informatika szakos tanároknak a Gábor Dénes Tehetségponttal  $(GDT)^{12}$  és az Informatika-Számítástechnika Tanárok Egyesület (ISZE) Tehetségponttal együttműködésben azzal a céllal, hogy a tehetséggondozás informatikai hátterű támogatásának lehetőségeit bemutassa az érdeklődő tanárok számára. Az ILIAS rendszer lehetőséget ad arra, hogy a tehetséggondozás egymástól térben akár távol lévő szereplői egy felületen találkozzanak, megosszák tapasztalataikat, önállóan és csoportosan tanuljanak, az ifjú tehetségeket mentoraik személyre szabottan segíthessék, ugyanakkor közös témákban hálózatos csoportokat hozhassanak létre. A MIKE és a GDT a műhely során ehhez a komplex munkához mutatott be eszközöket, módszereket és a napi gyakorlatban alkalmazható ötleteket, megoldásokat gyakorlati kipróbálási lehetőséggel az *"Építsünk kurzust a gyakorlatban!"* és a *"Programozási gyakorlat ILIAS kurzussal"* műhelyfoglalkozások keretében.<sup>13</sup>

*Nemzetközi rendezvények*: Minden évben megrendezésre kerül a *nemzetközi ILIAS konferencia*, évente két alkalommal pedig az *ILIAS fejlesztői konferencia*, amelynek fókuszában az ILIAS fejlesztési irányok és lehetőségek, valamint a technikai kérdések állnak. Ezeken kívül rendszeres regionális találkozókat és adott témában szakértői összejöveteleket is szerveznek. [11]

#### **Összefoglalás**

Az ILIAS egy ingyenes, nyílt forráskódú e-learning keretrendszer, amellyel teljes körűen megvalósítható a tanulás menedzselése, az oktatástámogatás, a tartalomkezelés és a tananyagfejlesztés. Az ILIAS rendkívül gazdag és folyamatosan bővülő funkcionalitású rendszer. A fejlesztők nagy gondot fordítanak a technológiai változásokkal és társadalmi igényekkel lépést tartó fejlesztésre, a könnyű kezelhetőségre és az informatikai biztonságra. Az ILIAS magyar nyelvű verzióját a Magyar ILIAS Közösség Egyesület gondozza. Az Egyesület sokoldalú támogatást nyújt a magyar nyelvű felhasználóknak. Fejlesztési projektjeivel igyekszik minőségi magyar nyelvű felületet kialakítani, a rendszer használatba vételét, működtetését és az e-learning módszertan alkalmazását segíteni. Tevékenységével nem csupán az ILIAS elterjesztését, hanem színvonalas magyar nyelvű képzések bevezetését, korszerűsítését is támogatja, és ily módon a Kárpát-medencei versenyképességet erősíti.

#### **Hivatkozott irodalom**

- [1] Budai Attila: Az ILIAS e-learning keretrendszer alkalmazása. In: *Informatika a felsőoktatásban 2005*, Debrecen, 2005, Debreceni Egyetem, 6 p. Hozzáférhető[: http://www.iliaskozosseg.hu/goto\\_iliaskozosseg\\_file\\_159\\_download.html](http://www.iliaskozosseg.hu/goto_iliaskozosseg_file_159_download.html)
- [2] Budai Attila Szász Antónia: E-kompetencia: új technológiák és pedagógiai feladatok az internetes távoktatásban. In: *Informatika a Felsőoktatásban 2008*, Debrecen, 2008, Debreceni Egyetem, 8 p. Online változata elérhető[: http://www.agr.unideb.hu/if2008/kiadvany/papers/C55.pdf](http://www.agr.unideb.hu/if2008/kiadvany/papers/C55.pdf)
- [3] Fazekas Gábor Kocsis Gergely Balla Tibor: *Elektronikus oktatási környezetek*. Debrecen, 2014, Debreceni Egyetem.
- [4] Kiss-Kálmán Dániel: *Az ILIAS használatba vétele*. Letöltés, telepítés, karbantartás. ILIAS.HU, 2015–2016[, http://ilias.hu/goto\\_ilias\\_cat\\_475.html](http://ilias.hu/goto_ilias_cat_475.html)
- [5] Kovács Ilma: A "régi" tanítók "új" mesterségéről. *Informatika – A Gábor Dénes Főiskola Közleményei*, 2005, 8(3): 42–52.
- [6] Kovács Ilma: *Távoktatástól távoktatásig*. Budapest, 2006[. http://mek.oszk.hu/04500/04524/](http://mek.oszk.hu/04500/04524/)

 $11\,$ <sup>11</sup> Az e-learning módszertanról és az újszerű tanári, tutori, mentori szerepekről lásd: [2; 5, 6].

<sup>&</sup>lt;sup>12</sup> A Gábor Dénes Tehetségpont alkotói műhelyeinek és rendezvényeinek ILIAS felülete: [http://ilias.gdf.hu/goto.php?target=cat\\_26326](http://ilias.gdf.hu/goto.php?target=cat_26326)

Részletek: [http://www.iliaskozosseg.hu/goto\\_iliaskozosseg\\_pg\\_591\\_430.html](http://www.iliaskozosseg.hu/goto_iliaskozosseg_pg_591_430.html)

- [7] Kristóf Zsolt Bodnár Zoltán: E-learning és szabványosítás. A SCORM szabvány. In: *Multimédia az Oktatásban 2009 konferenciakiadvány*, Debrecen, 2009, Debreceni Egyetem. Online változata hozzáférhető: [http://www.mmo.njszt.hu/Kiadvanyok/2009/cikkek/Kristof\\_Zs.\\_-\\_Bodnar\\_K.\\_-\\_E](http://www.mmo.njszt.hu/Kiadvanyok/2009/cikkek/Kristof_Zs._-_Bodnar_K._-_E-learning_es_szabvanyositas_a_SCORM_szabvany.pdf)[learning\\_es\\_szabvanyositas\\_a\\_SCORM\\_szabvany.pdf](http://www.mmo.njszt.hu/Kiadvanyok/2009/cikkek/Kristof_Zs._-_Bodnar_K._-_E-learning_es_szabvanyositas_a_SCORM_szabvany.pdf)
- [8] Papp Gyula: *eLearning szabványok*: elemző tanulmány. Consedu, Debrecen, 2005. <http://consedu.hu/docs/15.pdf>
- [9] Szász Antónia Budai Attila: ILIAS e-learning mint versenyképességet előmozdító tényező magyar nyelven. In: *Tanulmánykötet a 6. Báthory–Brassai nemzetközi konferencia előadásaiból*, 2. kötet (szerk. Prof. Dr. Rajnai Zoltán – Dr. Fregan Beatrix – Marosné Kuna Zsuzsanna – Dr. Ozsváth Judit), Budapest, 2015, Óbudai Egyetem, pp. 137–147. Hozzáférhető: [http://www.bbk.alfanet.eu;](http://www.bbk.alfanet.eu/index.php?module=staticpage&id=227&lang=1) [http://iliaskozosseg.hu/goto\\_iliaskozosseg\\_file\\_1223\\_download.html](http://iliaskozosseg.hu/goto_iliaskozosseg_file_1223_download.html)

*Internetes források:*

- [10] A Magyar ILIAS Közösség Egyesület honlapja: [http://www.iliaskozosseg.hu](http://www.iliaskozosseg.hu/)
- [11] A nemzetközi ILIAS közösség honlapja: [http://www.ilias.de](http://www.ilias.de/)
- [12] ILIAS Feature Wiki[: http://www.ilias.de/docu/goto.php?target=wiki\\_1357](http://www.ilias.de/docu/goto.php?target=wiki_1357)
- [13] ILIAS Tudástár: [http://www.iliaskozosseg.hu/goto\\_iliaskozosseg\\_cat\\_439.html](http://www.iliaskozosseg.hu/goto_iliaskozosseg_cat_439.html)
- [14] ILIAS.HU magyarul az ILIAS-ról portál: [http://ilias.hu](http://ilias.hu/) (szerk. Kiss-Kálmán Dániel)
- [15] Magyar nyelvű ILIAS tesztrendszer[: http://teszt.ilias.hu](http://teszt.ilias.hu/)
- [16] PhpStorm webhely:<http://www.jetbrains.com/phpstorm/>
- [17] TinyMCE portál: [https://www.tinymce.com](https://www.tinymce.com/)